### **МІНІСТЕРСТВО ОСВІТИ І НАУКИ УКРАЇНИ**

### **ЛЬВІВСЬКИЙ НАЦІОНАЛЬНИЙ УНІВЕРСИТЕТ ІМЕНІ ІВАНА ФРАНКА**

Факультет прикладної математики та інформатики

(повне найменування назва факультету)

Кафедра інформаційних систем

(повна назва кафедри)

# **ДИПЛОМНА РОБОТА**

"Розробка веб застосунку для реалізації можливості здачі в оренду та зйому житла на подобовій основі"

> Виконав(ла): студент(ка) групи ПМІ-44 спеціальності 122 – комп'ютерні науки (шифр і назва спеціальності)

> > Пюро О.Д.

(підпис) (прізвище та ініціали)

Керівник  $\frac{\text{Бернакевич I.C}}{\text{(підпис)}}$ (підпис) (прізвище та ініціали)

Рецензент

(підпис) (прізвище та ініціали)

### *ЛЬВІВСЬКИЙ НАЦІОНАЛЬНИЙ УНІВЕРСИТЕТ ІМЕНІ ІВАНА ФРАНКА*

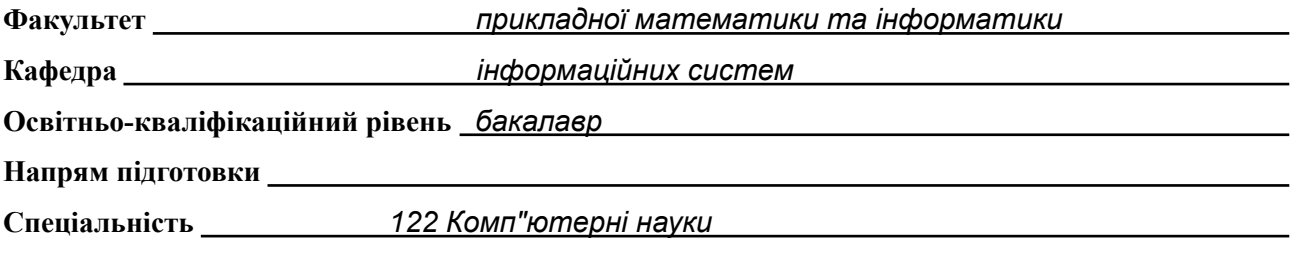

«ЗАТВЕРДЖУЮ»

**Зав. кафедрою** *проф.Шинкаренко Г.А.*

« 7 » *вересня* 2022 р.

### **ЗАВДАННЯ**

#### НА ДИПЛОМНУ (КВАЛІФІКАЦІЙНУ) РОБОТУ СТУДЕНТА

*Пюро Олександр Дмитрович* (прізвище, ім'я, по батькові)

#### 1. Тема роботи

*Розробка веб-застосунку для реалізації можливості здачі в оренду та зйому житла на подобовій основі*

керівник роботи *доц. Бернакевич І.Є.* затверджені Вченою радою факультету від « 13 » вересня 20 22 р., № 15

2. Строк подання студентом роботи *12.06.2023*

3. Вихідні дані до роботи *Веб-застосунок, ASP.NET MVC, Bootstrap*

*Література та інтернет-ресурси за тематикою роботи*

*1. ASP.NET [електронний документ] Режим доступу:*

*<https://docs.microsoft.com/en-us/aspnet/core/?view=aspnetcore-6.0>*

*2. Bootstrap documentation [електронний документ] Режим доступу:*

*<https://getbootstrap.com/docs/5.3/getting-started/introduction/>*

4. Зміст розрахунково-пояснювальної записки (перелік питань, які потрібно розробити)

*1. Проведення аналізу існуючих рішень;*

*2. Формування вимог до додатку;*

*3. Аналіз та вибір інструментів для розробки додатку;*

*4. Аналіз архітектури додатку;*

*5. Розробка власного додатку;*

*6. Загальний висновок по додатку;*

5. Перелік графічного матеріалу (з точним зазначенням обов'язкових креслень)

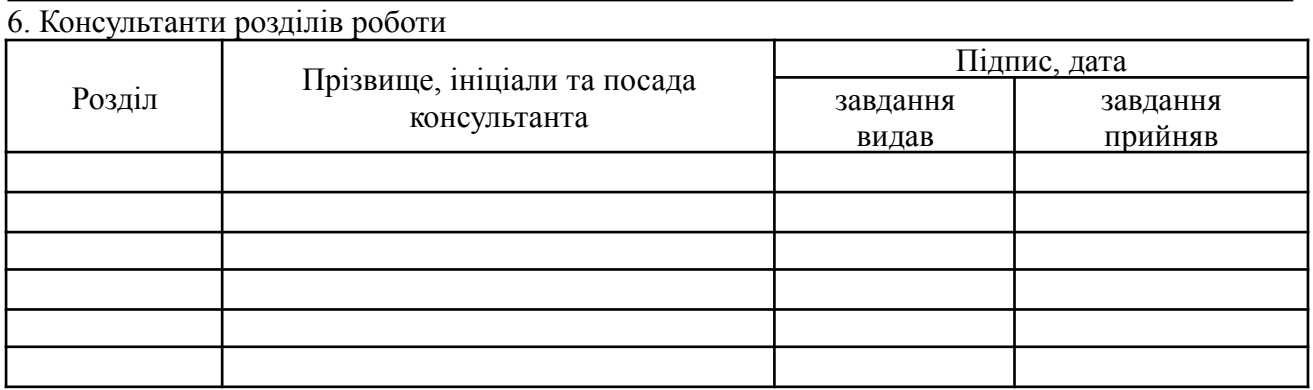

7. Дата видачі завдання *14.09.22*

### **КАЛЕНДАРНИЙ ПЛАН**

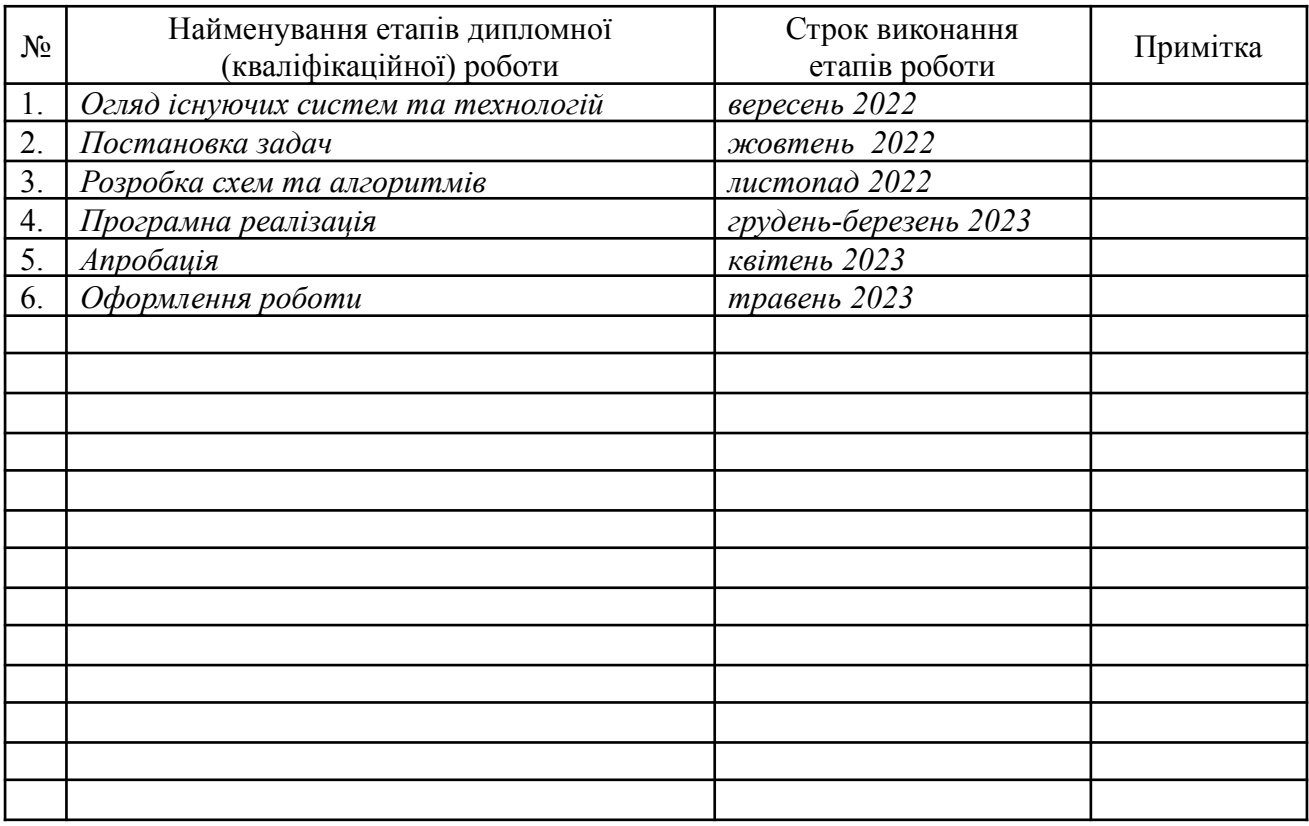

**Студент** *\_\_\_\_\_\_\_\_\_\_\_\_\_\_\_\_\_\_\_\_*

підпис

**Керівник роботи** *\_\_\_\_\_\_\_\_\_\_\_\_\_\_\_\_\_\_\_\_доц Бернакевич І.Є.*

підпис

## Зміст

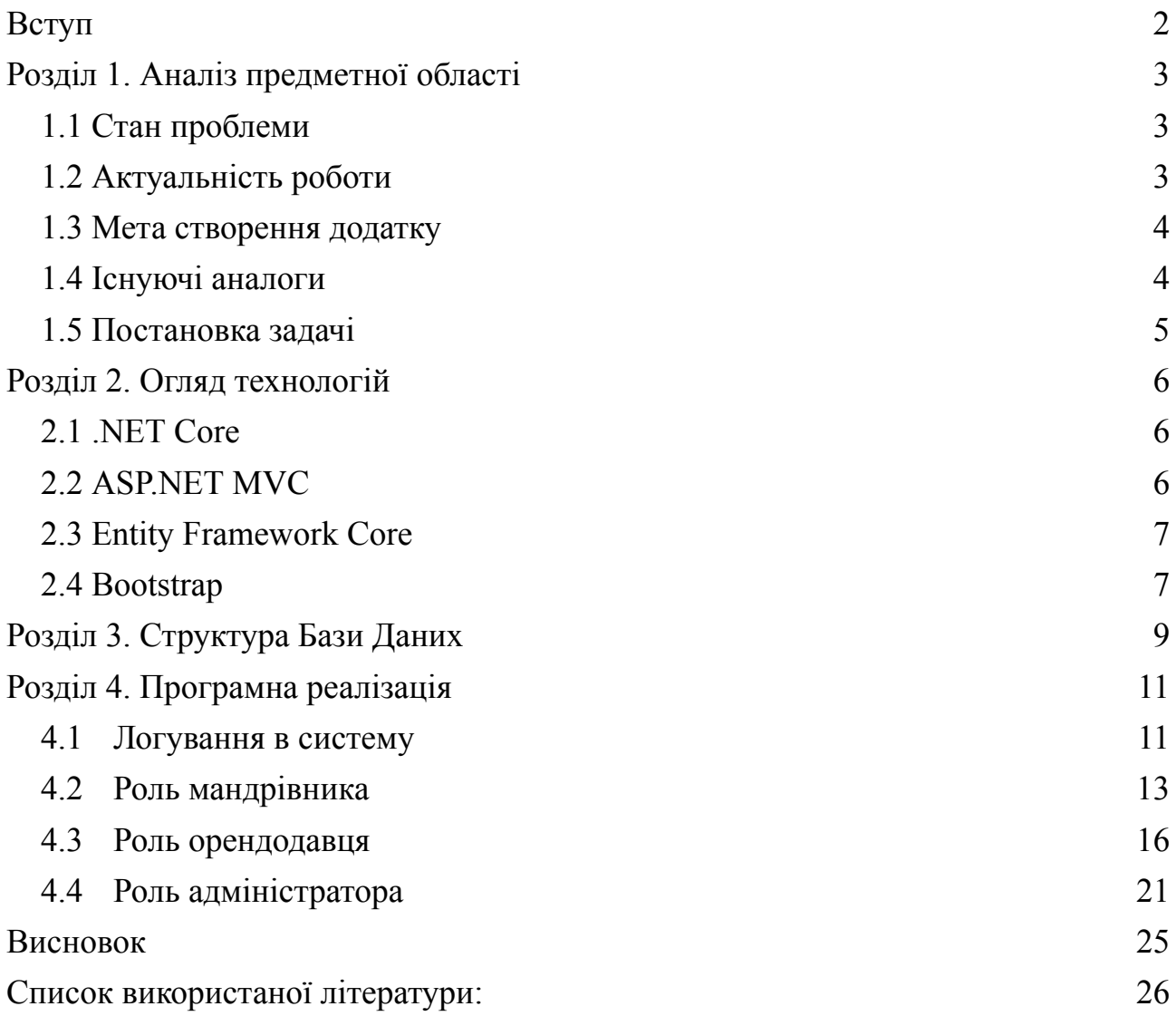

# **Вступ**

<span id="page-4-0"></span>Подорожі не просто дають нам змогу відпочити і зібрати нові історії та враження. Вони також допомагають нам вийти за межі зони комфорту, осмислити те, що є дійсно важливим у житті, і навіть збільшують нашу впевненість у собі. Для туриста кожна нова подорож схожа на окреме життя, у якому він може перетворитись, спробувати щось нове і перебороти свої страхи. Це неймовірний досвід, що має сильний вплив на нашу особистість. Вириваючись зі звичайної рутини, ми можемо прийняти важливі рішення та кардинально змінити своє життя.

Одним з найважливіших питань під час подорожі є вибір місця проживання. Оренда житла на час мандрівки зазвичай є одним з найбільших витратних пунктів бюджету. Крім того, комфортне житло має вирішальне значення, оскільки незграбно обране місце розміщення може серйозно підірвати настрій. Тому чудовим рішенням є використання сайтів для подобової здачі житла в оренду, який є темою даної дипломної. Ці ресурси дозволяють швидко та зручно знайти оптимальну пропозицію проживання, відповідну нашим потребам і бюджету, забезпечуючи приємну атмосферу і комфорт під час нашої подорожі.

Об'єктом розробки даної дипломної роботи є веб-сайт для подобової здачі житла в оренду. Проект реалізований за допомогою ASP.NET MVC, це фреймворк для створення сайтів та веб-застосунків за допомогою патерну MVC.

# <span id="page-5-0"></span>**Розділ 1. Аналіз предметної області**

# <span id="page-5-1"></span>1.1 Стан проблеми

Проблема здачі в оренду та зйому житла на подобовій основі стосується як власників нерухомості, так і орендарів. Для власників можливими проблемами є пошук орендарів на короткий термін, контроль за оплатою та утриманням житла, а також забезпечення безпеки майна. Орендарі, з свого боку, зіштовхуються з проблемою пошуку доступного житла на короткий термін, взаємодії з власниками та забезпечення власної безпеки.

# <span id="page-5-2"></span>1.2 Актуальність роботи

Актуальність розробки веб-застосунку для реалізації можливості здачі в оренду та зйому житла на подобовій основі полягає в тому, що такий застосунок може сприяти вирішенню вищезазначених проблем. Він може стати зручним інструментом для власників нерухомості, дозволяючи ефективно залучати орендарів на короткий термін і керувати всіма аспектами оренди. Для орендарів же такий застосунок забезпечує зручний доступ до широкого вибору житла на короткий термін, спрощує процес пошуку та взаємодії з власниками, а також допомагає забезпечити довіру та безпеку. Розробка веб-застосунку може значно полегшити процес здачі в оренду та зйому житла на подобовій основі, забезпечити більше довіри між сторонами угоди, зменшити ризики та спростити адміністративні процедури, пов'язані з орендою житла. Такий застосунок може бути цінним інструментом як для власників нерухомості, так і для орендарів, що робить його розробку дуже актуальною.

# <span id="page-6-0"></span>1.3 Мета створення додатку

Метою створення веб-застосунку для здачі в оренду та зйому житла на подобовій основі є створення зручної та ефективної платформи, яка сприятиме зручній взаємодії між власниками нерухомості та орендарями. Основні цілі додатку можуть включати:

Забезпечення зручного пошуку доступного житла на короткий термін для орендарів.

Створення системи, яка дозволить власникам нерухомості ефективно розміщувати своє житло для подобової оренди.

Забезпечення надійного та безпечного способу оплати та управління фінансовими транзакціями.

Розробка механізмів взаємодії між власниками та орендарями для узгодження умов оренди та управління бронюваннями.

Забезпечення довіри між сторонами через відгуки та рейтинги.

# <span id="page-6-1"></span>1.4 Існуючі аналоги

На сьогоднішній день існують деякі платформи та додатки, які пропонують послуги з подобової оренди житла. Найбільш відомими є Airbnb, Booking.com, HomeAway та Vrbo. Ці платформи надають можливість знаходити та бронювати житло на короткий термін, а також взаємодіяти з власниками нерухомості. Однак, їхні можливості можуть бути обмежені або не повністю відповідати потребам користувачів, що створює можливість для розробки нового веб-застосунку, який буде фокусуватись на специфічних потребах здачі в оренду та зйому житла на подобовій основі.

# <span id="page-7-0"></span>1.5 Постановка задачі

Необхідно створити веб сайт, для подобової здачі житла в оренду. Необхідно передбачити поділ користувачів за ролями: адміністратор, орендодавець, мандрівник. Функціональні можливості різних типів мають відрізнятися. Адміністратор має мати такі можливості:

- 1. Залогуватись та зареєструватись в систему;
- 2. Переглянути всіх орендодавців (редагувати дані);
- 3. Переглянути всіх мандрівників (редагувати дані);
- 4. Переглянути усі зручності (створити, редагувати, видалити);
- 5. Переглянути усі локації (створити, редагувати, видалити);
- 6. Переглянути усі скарги;

Орендодавець має мати такі можливості:

- 1. Залогуватись та зареєструватись в систему;
- 2. Переглянути всі свої апартаменти(створити, редагувати, видалити)
- 3. Прийняти, відхилити запит на оренду житла;
- 4. Поскаржитись на відвідувача;

Мандрівник має мати такі можливості:

- 1. Залогуватись та зареєструватись в систему;
- 2. Переглянути усі апартаменти;
- 3. Орендувати житло;
- 4. Оцінити апартамент, після перебування в ньому;

# <span id="page-8-0"></span>**Розділ 2. Огляд технологій**

## <span id="page-8-1"></span>2.1 .NET Core

.NET Core є крос-платформним відкритим фреймворком програмування, розробленим компанією Microsoft. Він надає розробникам потужність та гнучкість для створення високопродуктивних, масштабованих та крос-платформних додатків. Основні переваги .NET Core включають:

- Крос-платформенність: .NET Core підтримує різні операційні системи, включаючи Windows, macOS і Linux, що дозволяє розробникам створювати додатки, які можуть працювати на різних платформах без переписування коду.

- Висока продуктивність: .NET Core пропонує швидку роботу та ефективне використання ресурсів, що робить його ідеальним вибором для веб-додатків та хмарних рішень.

- Модульність: Фреймворк розділений на компоненти, що дозволяє розробникам вибирати лише ті частини, які необхідні для їх проектів.

- Широкі можливості: .NET Core підтримує різні мови програмування, включаючи C#, F# та Visual Basic, а також велику кількість бібліотек і фреймворків.

# <span id="page-8-2"></span>2.2 ASP.NET MVC

ASP.NET MVC (Model-View-Controller) є частиною .NET-екосистеми і використовується для розробки веб-додатків. Він забезпечує розділення логіки додатку на модель, представлення та контролер.

Основні переваги ASP.NET MVC включають:

- Розділення обов'язків: Модель-представлення-контролер (MVC) підхід дозволяє чітко визначити та розділити обов'язки між різними компонентами додатку, що сприяє покращенню організації та обслуговування коду.

- Гнучкість: ASP.NET MVC надає гнучкість у виборі технологій, шаблонів та розширень, що дозволяє розробникам створювати веб-додатки, відповідні їх потребам.

- Тестованість: Компоненти MVC добре піддаються тестуванню, що дозволяє виявити та виправити помилки швидко у процесі розробки.

# <span id="page-9-0"></span>2.3 Entity Framework Core

Entity Framework Core є об'єктно-реляційним маппером (ORM),

розробленим компанією Microsoft, який дозволяє взаємодіяти з базами даних за допомогою об'єктно-орієнтованого підходу.

Основні переваги Entity Framework Core включають:

- Спрощена робота з базами даних: Entity Framework Core дозволяє розробникам використовувати об'єкти із програмного коду безпосередньо для доступу до даних у базах даних, що спрощує розробку та підтримку додатків.

- Крос-платформенність: Entity Framework Core підтримує різні типи баз даних та платформ, включаючи SQL Server, MySQL, PostgreSQL і багато інших.

- Міграції баз даних: EF Core надає можливість здійснювати міграції баз даних, що дозволяє автоматично оновлювати схему бази даних згідно зі змінами у моделі.

# <span id="page-9-1"></span>2.4 Bootstrap

Bootstrap є однією з найпопулярніших технологій для розробки веб-інтерфейсів. Він є відкритим і безкоштовним фреймворком, розробленим командою Twitter, і базується на HTML, CSS та JavaScript. Основною метою Bootstrap є спрощення процесу верстки та розробки веб-сайтів, забезпечуючи готові компоненти і стилізацію для швидкої реалізації.

Основні переваги використання Bootstrap:

− Готові компоненти: Bootstrap надає широкий набір готових компонентів,

таких як кнопки, форми, навігація, каруселі, модальні вікна тощо. Це дозволяє розробникам швидко впроваджувати функціональні елементи на веб-сторінці.

− Адаптивний дизайн: Bootstrap пропонує адаптивну сітку (grid system), що дозволяє легко налаштовувати розташування елементів на різних пристроях і екранах. Сайти, побудовані з використанням Bootstrap, адаптуються до розміру екрана, що покращує користувацький досвід на мобільних пристроях.

- − Кросбраузерність: Bootstrap забезпечує сумісність з різними веб-браузерами. Це дозволяє розробникам створювати сайти, які виглядають і працюють однаково на різних платформах і браузерах.
- − Розширення та налаштування: Bootstrap дозволяє розробникам додавати власні стилі і компоненти, розширюючи базовий функціонал фреймворку. Він також підтримує можливість налаштування за допомогою Sass (CSS-препроцесор) і забезпечує можливість вибору потрібних компонентів для включення в проект.
- − Велика спільнота: Bootstrap має велику спільноту розробників, яка активно

підтримує фреймворк, надає документацію, шаблони та корисні ресурси. Це дозволяє швидко знайти рішення для багатьох проблем та отримати підтримку в процесі розробки.

# <span id="page-11-0"></span>**Розділ 3. Структура Бази Даних**

У Базі даних були створені наступні сутності: "Features", "Booking", "Rate", "Apartment", "Location", "Visitor", "Hoster"

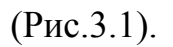

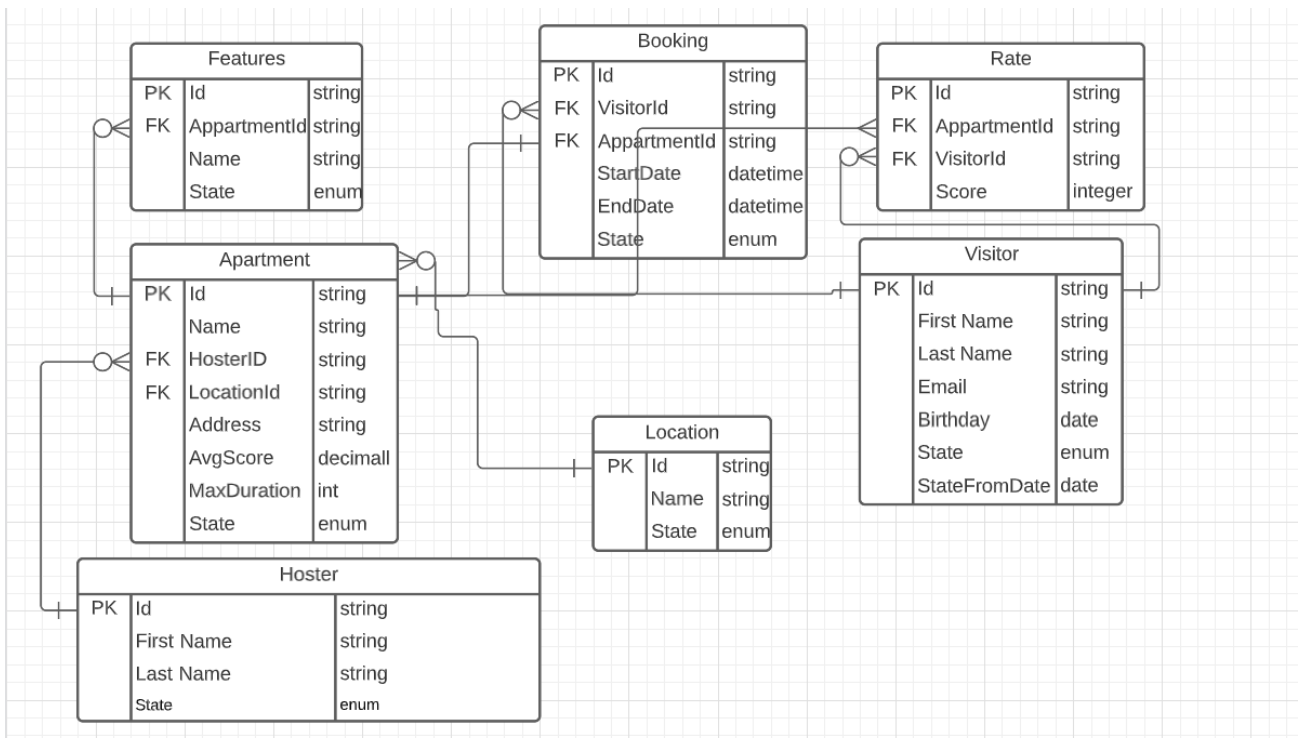

*Рисунок 3.1 ER діаграма*

Сутності:

- Орендодавець (Hoster). Може мати у власності декілька квартир за різними локаціями. Житло тільки активного орендодавця доступне для оренди. Властивості: Id, First Name, Last Name, State [Draft, Active, Inactive]
- Квартира (Apartment)

Житло, яке орендодавець може здавати в оренду. Тільки активне житло доступне для оренди. На основі оцінок мандрівників, що винаймали житло виводиться середня оцінка житла.

Властивості: Id, Name, Hoster Id, Location Id, Address, Avg Score, Max Duration, State [Draft, Active, Inactive]

● Зручності(Features)

Зручності (TV, WiFi, душ та інше), особливості житла, що роблять його привабливим для оренди. Відображаються тільки активні зручності. Властивості: Id, Appartement Id, Name, State [Draft, Active, Inactive]

 $\bullet$  Оцінка(Rate)

Оцінка за 5-ти бальною шкалою якості житла мандрівником після оренди. Властивості: Id, Appartement Id, Visitor Id, Score

• Локація(Location)

Географічних локація в якій знаходиться житло. Тимчасово не діюча локація вважається неактивною, відповідно житло в ній не можна здавати в оренду. Властивості: Id, Name, State [Active, Inactive]

 $\bullet$  Мандрівник (Visitor)

Наймач, що тимчасово орендує житло на подобовій основі. Може бути заблокованим для оренди на певний проміжок часу через скаргу орендаря. Властивості: Id, First Name, Last Name, Email, Birthday, State [Active, Inactive, Banned], State from Date

 $\bullet$  Оренда (Booking)

Оренда мандрівником житла на період не більший, ніж це дозволено орендавцем. Житло не може бути одночасно здано в оренду більше, ніж одному орендавцю. Власник житла має погодити запит від мандрівника з приводу оренди. Орендар може відмовитися від оренди не пізніше ніж за тиждень до початку терміну здачі.

Властивості: Id, Visitor Id, Appartement Id, Start Date, End Date, State [Requested, Approved, Rejected, Inactive]

# <span id="page-13-0"></span>**Розділ 4. Програмна реалізація**

# <span id="page-13-1"></span>4.1 Логування в систему

На Рис.4.1 зображена головна сторінка сайту. Коли користувач заходить на сайт він може переглянути список всіх апартаментів. При кліку на кнопку Login або Register відкривається сторінка для логування або реєстрації.

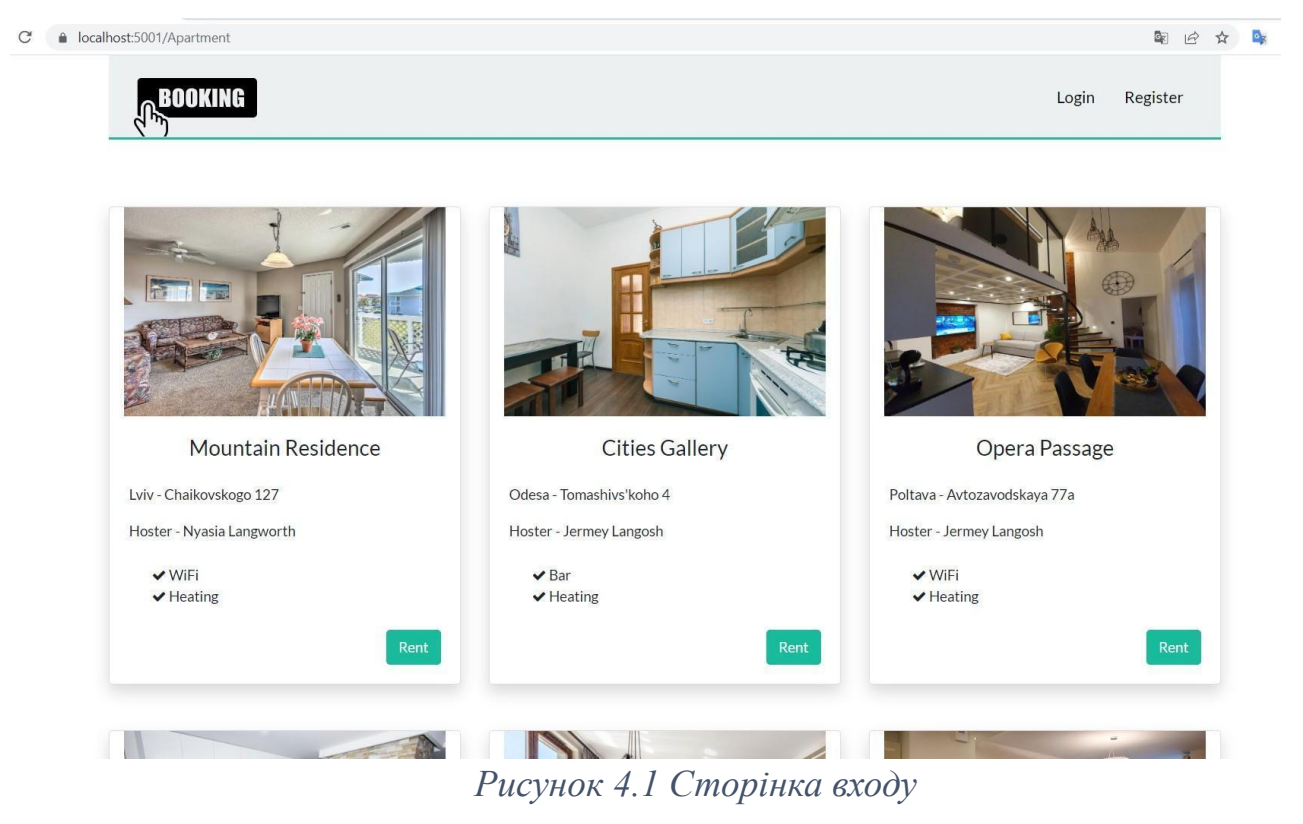

На рис. 4.2 зображена сторінка для логування. Якщо користувач ще не зареєстрований, то він може це зробити, натиснувши кнопку Register. Для реєстрації необхідно вказати first name, last name, email, password а також вибрати роль Орендодавець або Відвідувач, як зображено на Рис.4.3.

### Login

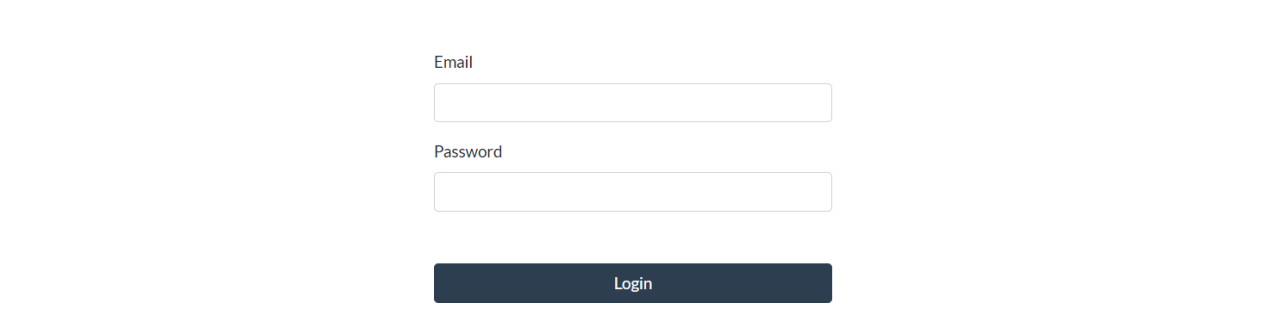

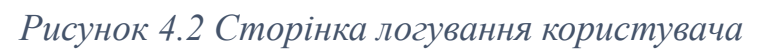

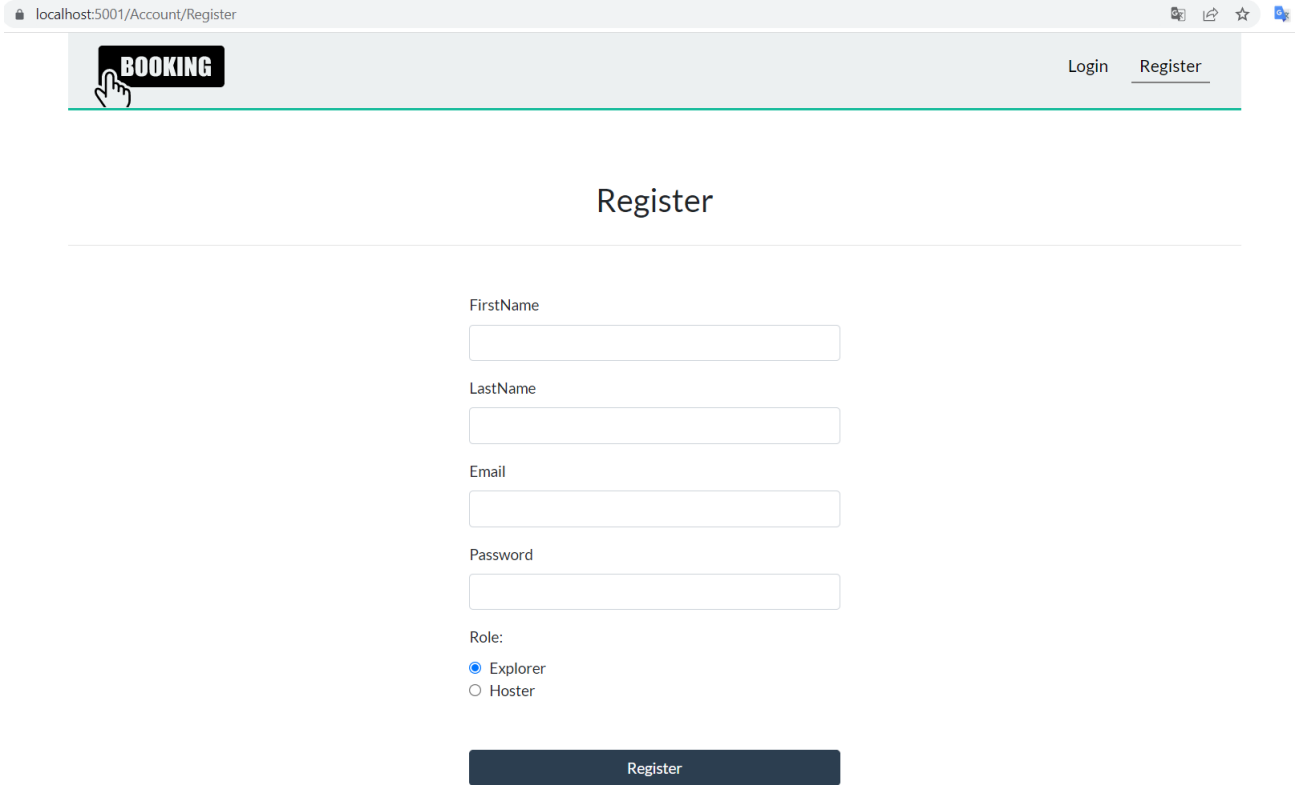

*Рисунок 4.3 Сторінка реєстрації користувача*

# <span id="page-15-0"></span>4.2 Роль мандрівника

Після того як користувач залогіниться або зареєструється у ролі мандрівника йому відкриється головна сторінка Рис.4.4. На якій буде вказане ім'я користувача та його роль. На головній сторінці користувач може вибрати апартамент для оренди і орендувати його натиснувши кнопку Rent. Тоді йому відкриється форма як зображено на Рис.4.5. Якщо користувач введе початкову дату більшу ніж кінцева то спрацює валідація форми як зображено на рис.4.6.

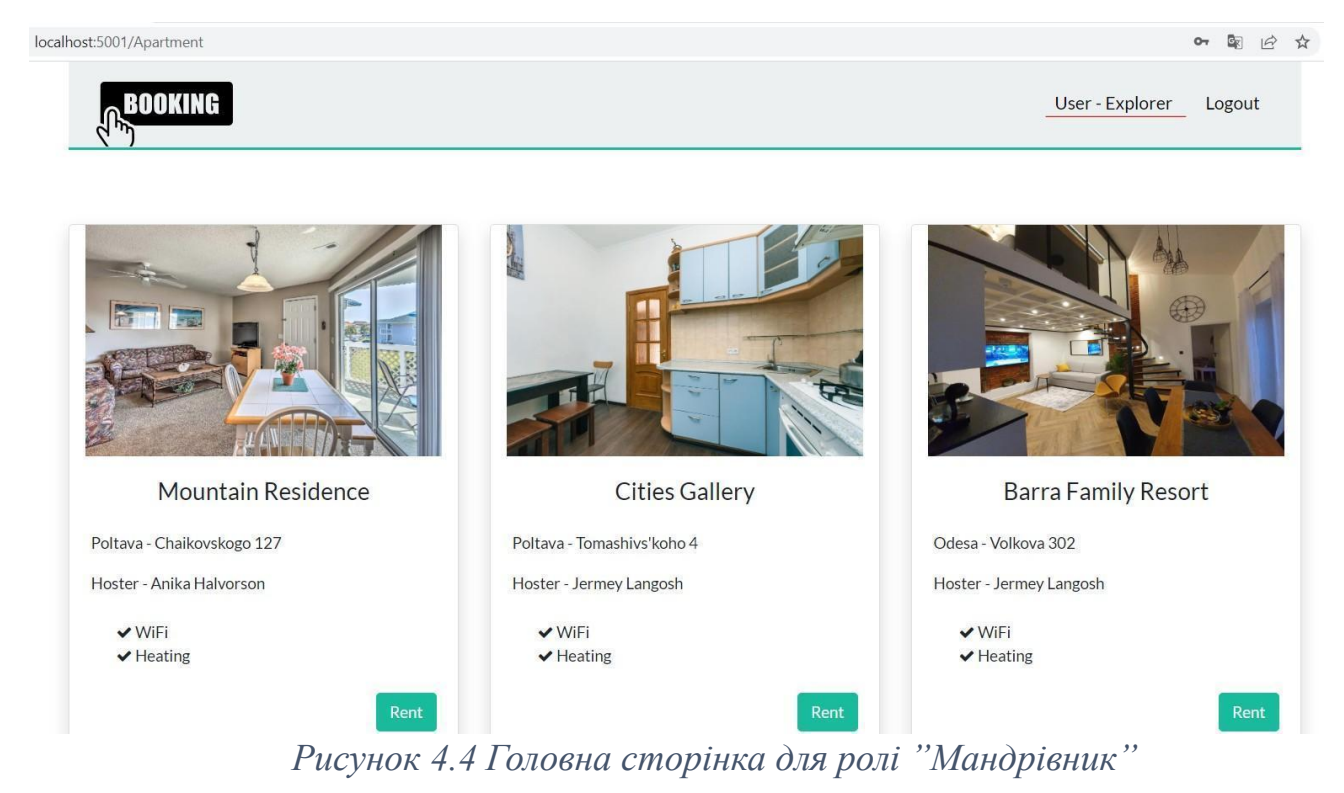

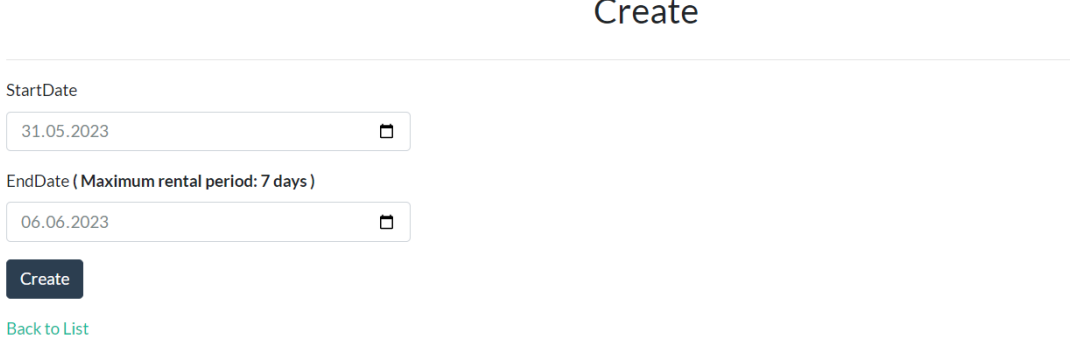

#### *Рисунок 4.5 Форма для оренди апартаменту*

#### Create

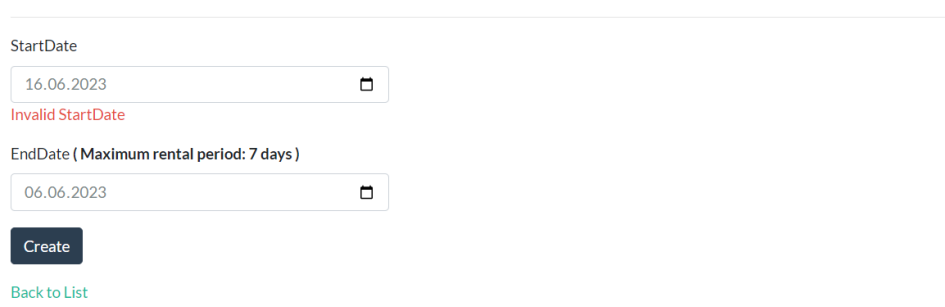

### *Рисунок 4.6 Валідація форми для оренди апартаменту*

Після того як користувач правильно заповнить форму оренди апартамента, система автоматично відкриє йому сторінку з усіма його орендами, як зображено на рис.4.7. Натиснувши на Select користувач побачить статус оренди. Як в даному випадку (рис.4.8) чекаємо на підтвердження хостера. Або рис.4.9 мандрівник побував в апартементі і тепер може його оцінити. Апартаменти, які мають оцінку, на головній сторінці позначенні зірочками рис 4.10. Також, щоб переглянути список всіх оренд можна натиснути на

#### User-Explorer.

localhost:44383/ExplorerArea/Rent

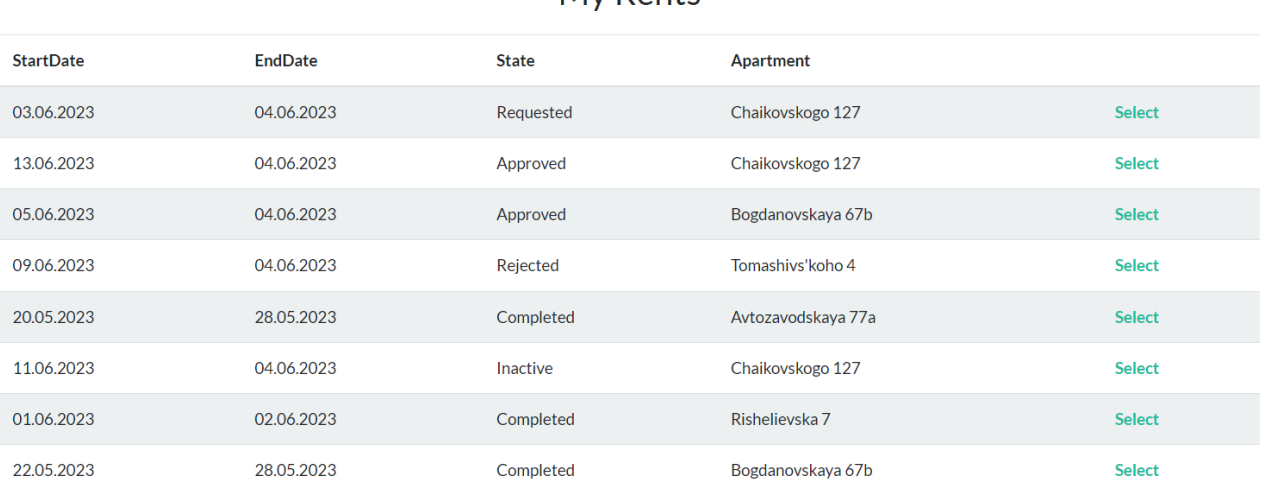

#### My Rents

*Рисунок 4.7 Список всіх оренд користувача*

 $\Rightarrow$   $\Rightarrow$   $\Rightarrow$   $AB$ 

### My Rents

€ Waiting for rent confirmation

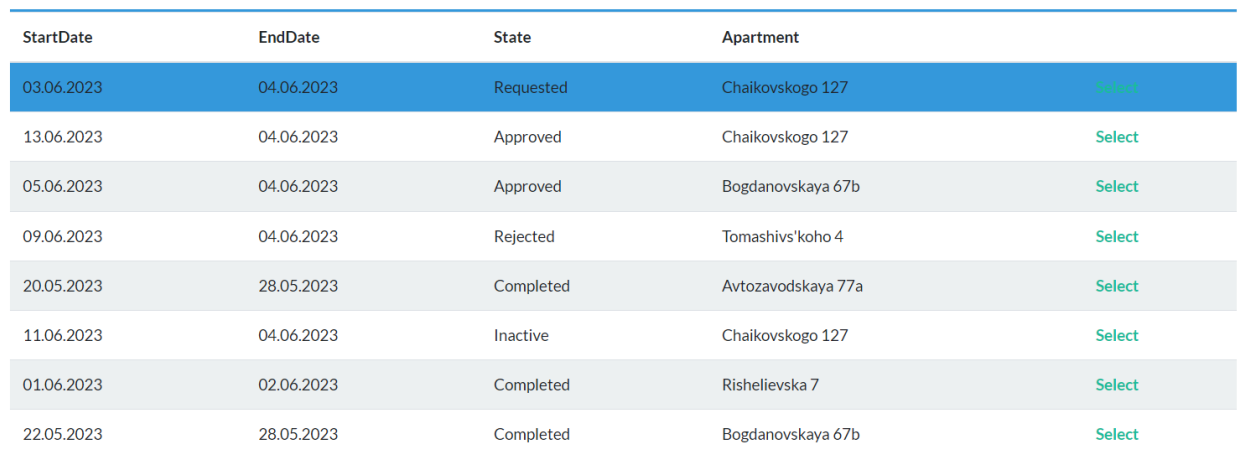

**My Rents** 

#### Rent is completed. You can rate: Select v

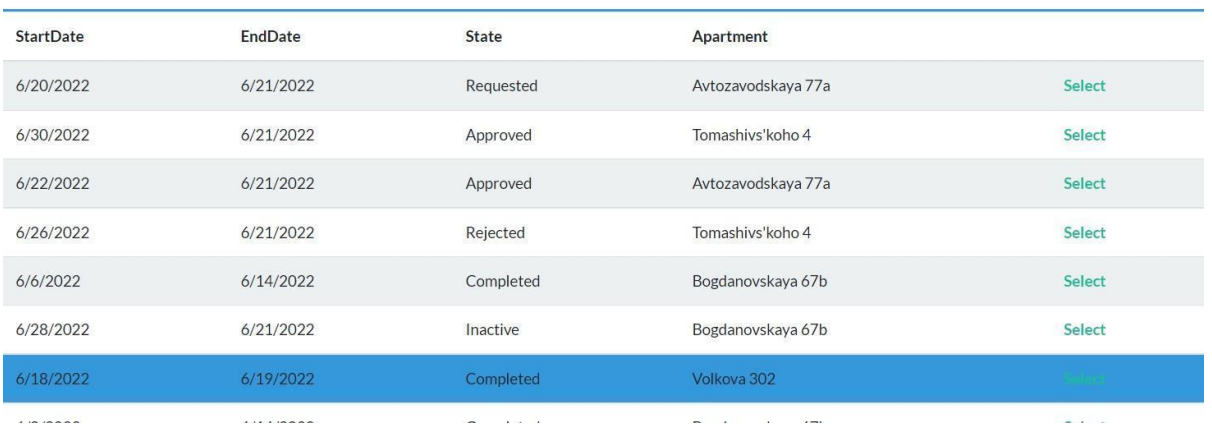

### *Рисунок 4.8-4.9 Статус оренди*

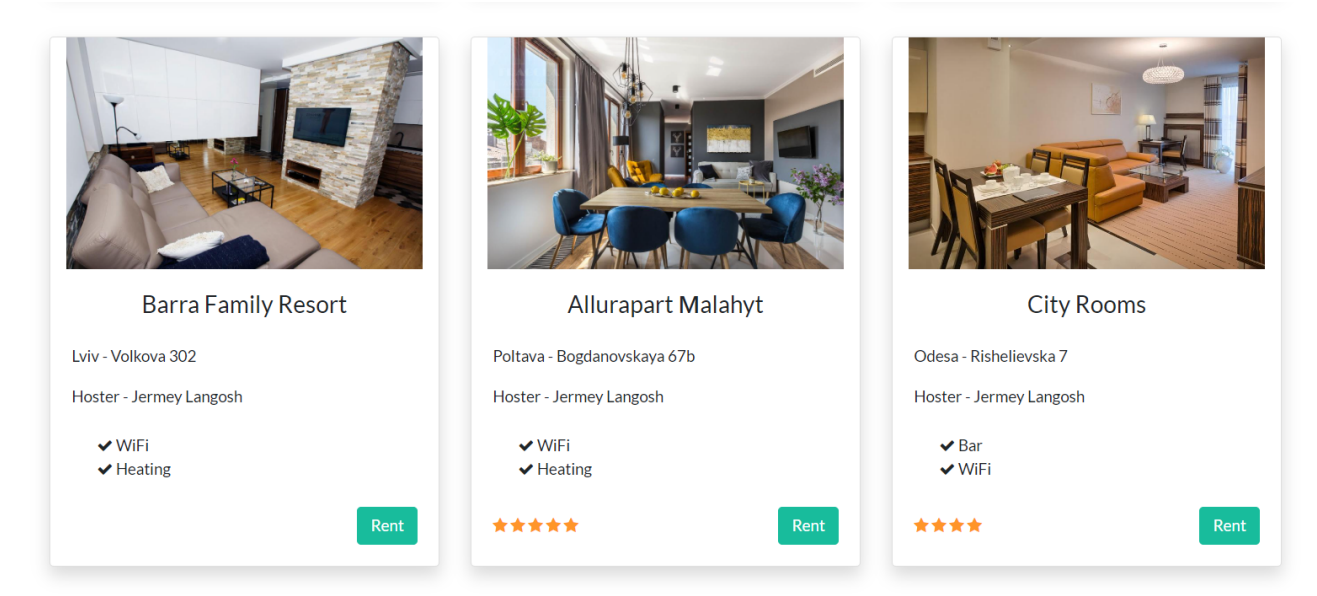

*Рисунок 4.10 Апартаменти з рейтингом*

### 4.3 Роль орендодавця

<span id="page-18-0"></span>Після того як користувач залогіниться або зареєструється у ролі орендодавця йому відкриється головна сторінка Рис.4.11. На якій буде вказане ім'я користувача та його роль.

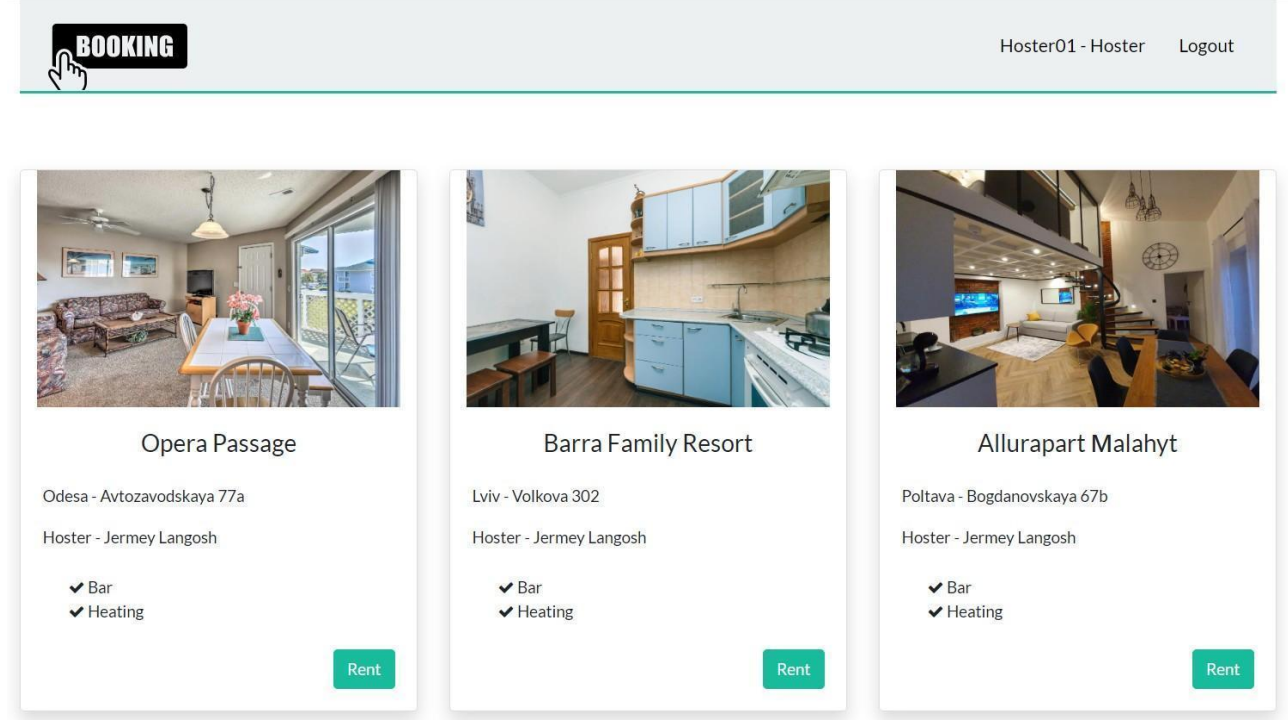

*Рисунок 4.11 Головна сторінка для ролі "Орендодавець"*

Якщо орендодавець захоче орендувати апартамент натиснувши кнопку Rent він побачить повідомлення, що йому це не дозволено.(рис.4.12)

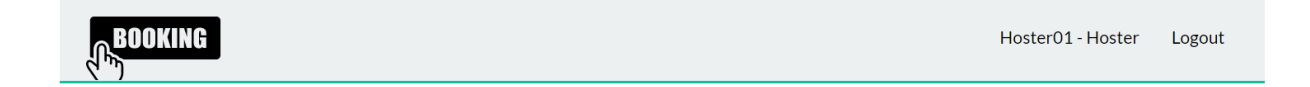

### Access is denied

### *Рисунок 4.12 Повідомлення про не можливість оренди апартаменту для ролі Орендодавця.*

Якщо хостер натисне на посилання Hoster01-Hoster, то йому відкриється сторінка з його апартаментами. Також біля лого сайту є посилання, де можна переглянути запити на оренду апартаментів, в даному випадку запитів є 3 (рис.4.14). Тут хостер може прийняти чи відхилити запит на оренду. Після

підтвердження чи відхилення, запити потрапляють в відповідний список підтверджені, скасовані чи неактивні і їх можна переглянути за відповідним посиланням.

Також на цій сторінці користувач може додати новий апартамент натиснувши Create new(рис.4.18). Щоб створити апартамент потрібно ввести назву, адресу, вибрати локацію, максимальна кількість днів для оренди, стан(Active, Inactive, Draft), вибрати зручності (Бар, Wi-Fi, Паркінг, Опалення). Зображення яке ми бачимо на головній сторінці є константним. Я додав 9 зображень, і в залежності від id апартементу (рахуємо остачу від ділення на  $9 + 1$ ) ми бачимо певну картинку. Редагувати, переглянути чи видалити кнопки (Edit(рис.4.15), Details(рис.4.16), Delete(рис.4.17)) навпроти кожного апартаменту.

| <b>BOOKING</b>             | <b>MYRENTS:</b> | Requested 3 | Approved 2         | Rejected 1          | Inactive 1  |                 |              | Hoster01 - Hoster      | Logout        |
|----------------------------|-----------------|-------------|--------------------|---------------------|-------------|-----------------|--------------|------------------------|---------------|
|                            |                 |             |                    | My Apartments       |             |                 |              |                        |               |
| <b>Create New</b>          |                 |             |                    |                     |             |                 |              |                        |               |
| Name                       | Hoster          | Location    | Address            | AvgScore            | MaxDuration | Features        | <b>State</b> |                        |               |
| <b>Cities Gallery</b>      | Jermey Langosh  | Poltava     | Tomashivs'koho 4   | 3.0                 | 7 days      | WiFi<br>Heating | Inactive     | Edit<br><b>Details</b> | <b>Delete</b> |
| Opera Passage              | Jermey Langosh  | Odesa       | Avtozavodskaya 77a | $\circ$             | 7 days      | Bar<br>Heating  | Active       | Edit<br><b>Details</b> | <b>Delete</b> |
| <b>Barra Family Resort</b> | Jermey Langosh  | Lviv        | Volkova 302        | $\mathsf{O}\xspace$ | 7 days      | Bar<br>Heating  | Active       | Edit<br><b>Details</b> | <b>Delete</b> |
| <b>Allurapart Malahyt</b>  | Jermey Langosh  | Poltava     | Bogdanovskaya 67b  | $\mathbf{0}$        | 7 days      | Bar<br>Heating  | Active       | Edit<br><b>Details</b> | <b>Delete</b> |
| <b>City Rooms</b>          | Jermey Langosh  | Odesa       | Rishelievska 7     | $\circ$             | 7 days      | Bar<br>WiFi     | Active       | Edit<br><b>Details</b> | Delete        |
|                            |                 |             |                    |                     |             |                 |              |                        |               |

*Рисунок 4.13 Сторінка з апартаментами хостера*

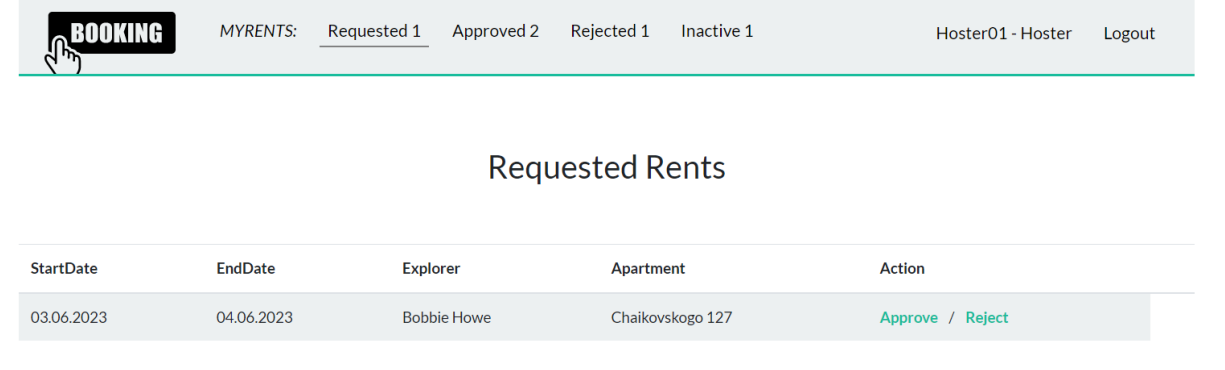

## *Рисунок 4.14 Запити на оренду житла*

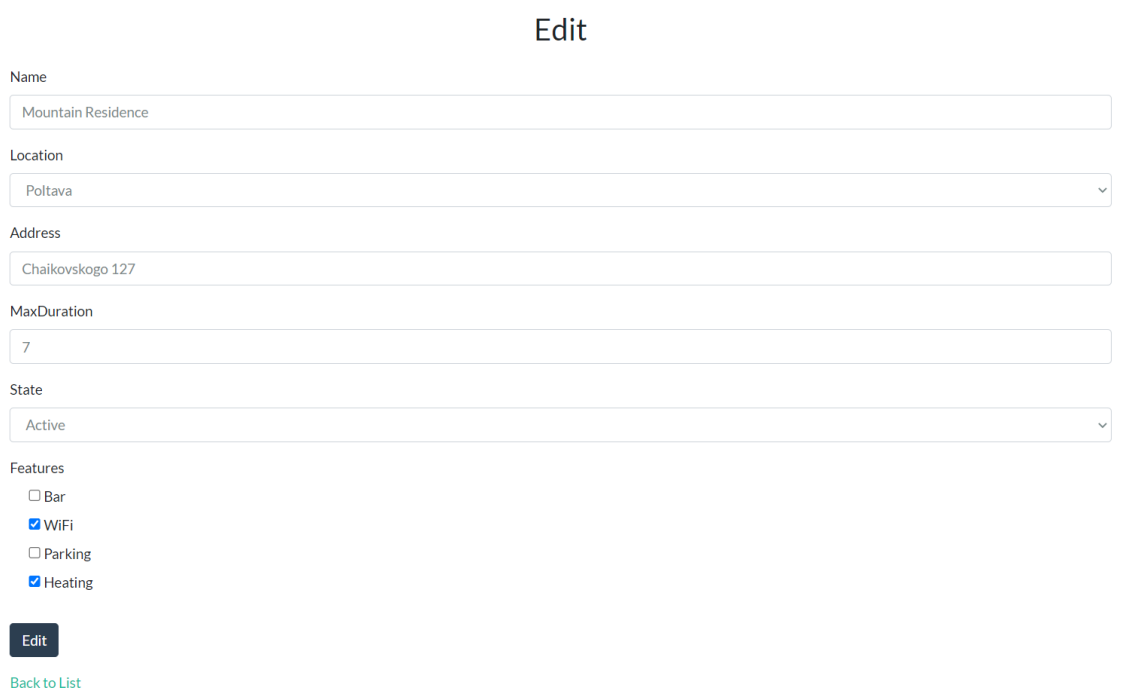

### *Рисунок 4.15 Редагування апартаменту*

### **Details**

#### Apartment

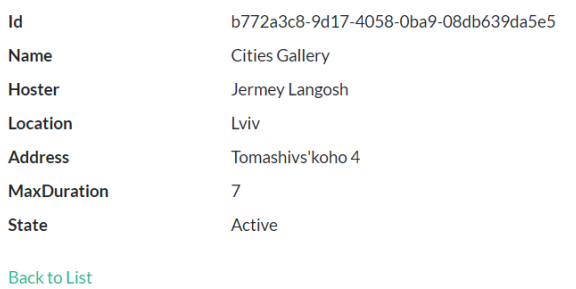

**Rents of Apartment** 

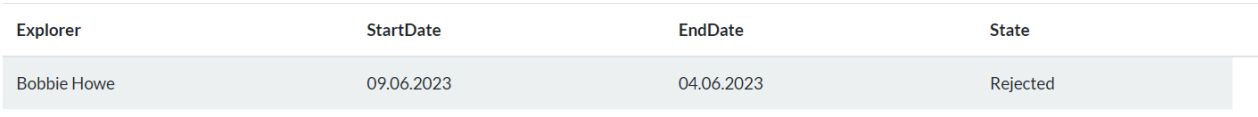

### *Рисунок 4.16 Перегляд деталей апартаменту*

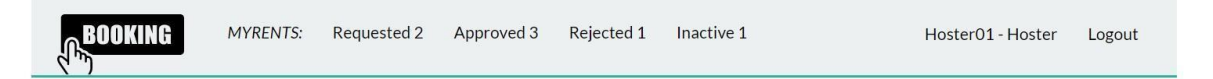

#### Delete

#### Are you sure you want to delete this?

Apartment

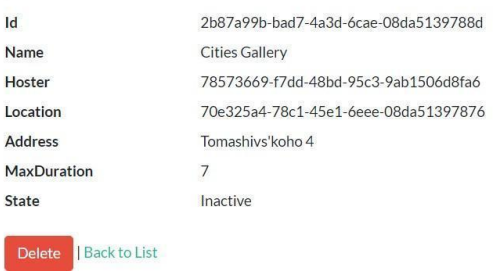

*Рисунок 4.17 Видалення апартаменту*

 $\ensuremath{\mathop{\not\!\!\!\!e}}$ 

### Create

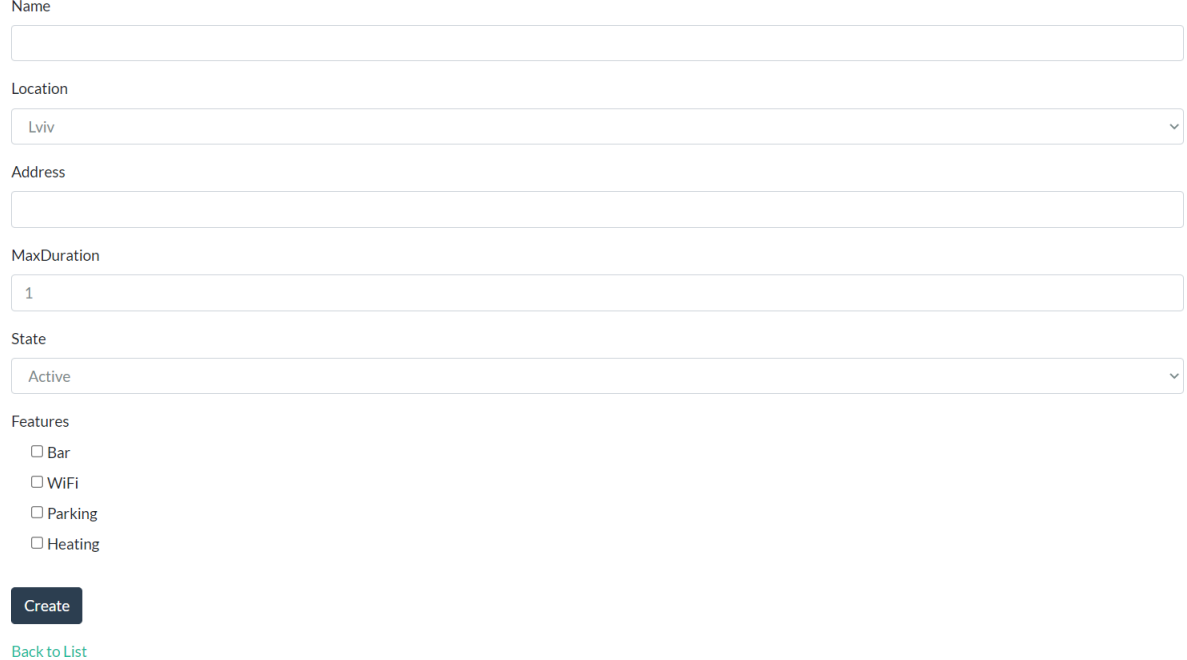

### *Рисунок 4.18 Створення апартаменту*

Орендодавець може переглянути деталі оренди апартаменту і поскаржитись на відвідувача(рис.4.19).

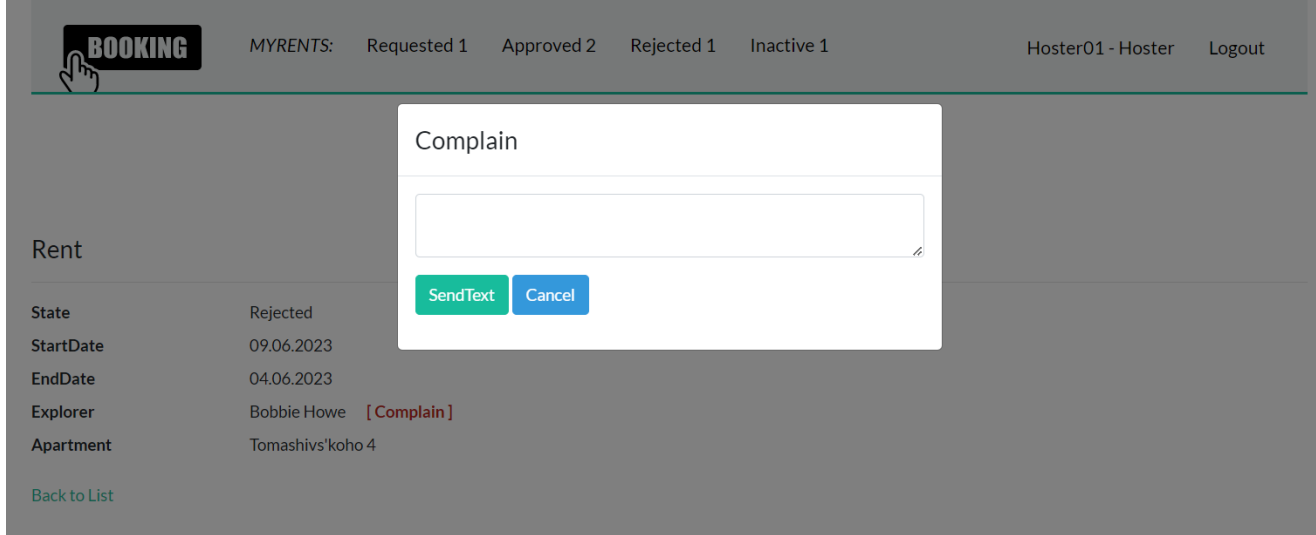

*Рисунок 4.19 Cкарга на відвідувача*

# 4.4 Роль адміністратора

<span id="page-23-0"></span>Роль адміністратора визначається системно в коді. Після успішного входу користувача з ідентифікаційними даними у якості адміністратора, йому буде доступна головна сторінка Рис.4.20. На якій буде вказане ім'я користувача та його роль. Якщо адміністратор захоче орендувати апартамент, він не зможе цього зробити, як і у випадку з ролю орендодавця.

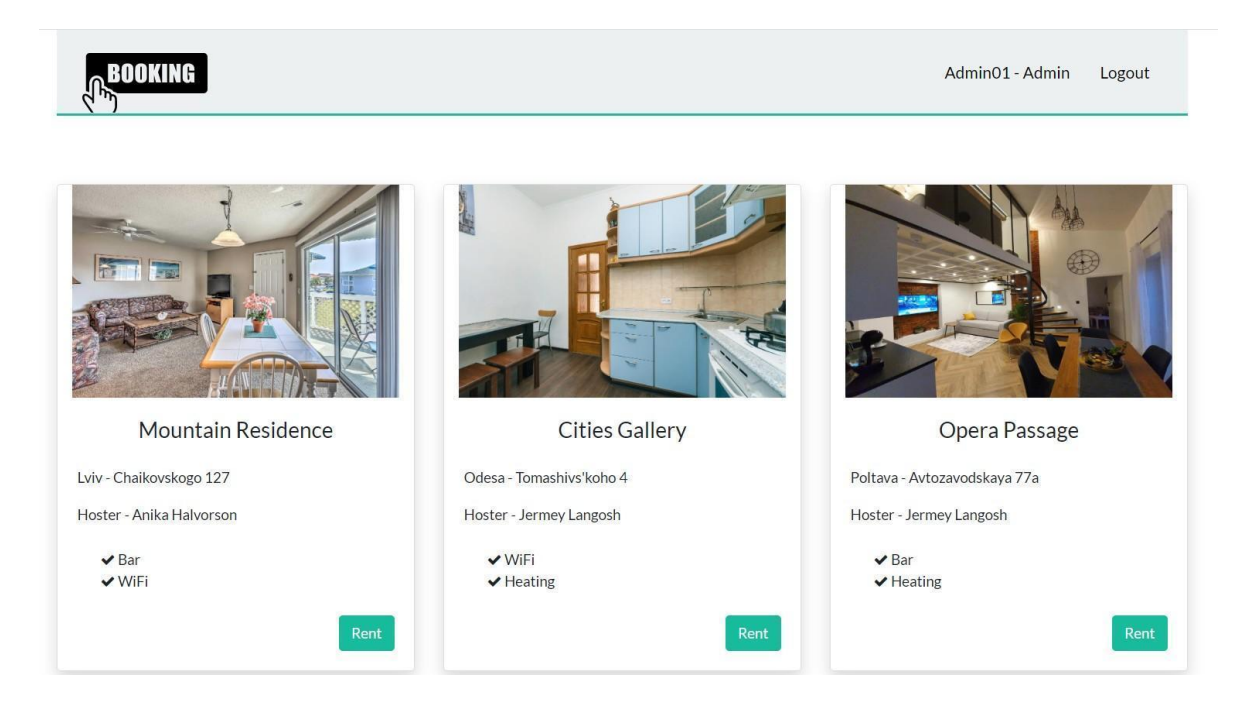

*Рисунок 4.20 Головна сторінка для ролі "Адміністратор"*

Натиснувши на посилання Admin01-Admin користувачеві відкриється сторінка адміністратора рис.4.21

| <b>BOOKING</b>   | Hosters | Explorers | Features       | Locations | Complaints         |            |                        | Admin01 - Admin | Logout |
|------------------|---------|-----------|----------------|-----------|--------------------|------------|------------------------|-----------------|--------|
|                  |         |           |                |           |                    |            |                        |                 |        |
|                  |         |           |                |           | <b>Admin Panel</b> |            |                        |                 |        |
| Rents:<br>8      |         | €         | Hosters:<br>8  |           |                    | $\bigcirc$ | <b>Explorers:</b><br>4 |                 | Ū      |
|                  |         |           |                |           |                    |            |                        |                 |        |
| Apartments:<br>6 |         | €         | Features:<br>4 |           |                    | $\bigcirc$ | Locations:<br>4        |                 | 回儿     |

*Рисунок 4.21 Cторінка адміністратора*

На цій сторінці адміністратор може переглянути загальну звітність сайту(кількість орендувань, орендодавців, відвідувачів, локацій, апартаментів). Якщо користувач натисне на посилання Hosters(рис.4.21), йому відкриється сторінка з усіма орендодавцями(рис.4.22). Тут він може редагувати(змінити стан з Active на InActive) чи переглядати деталі кожного хостера.

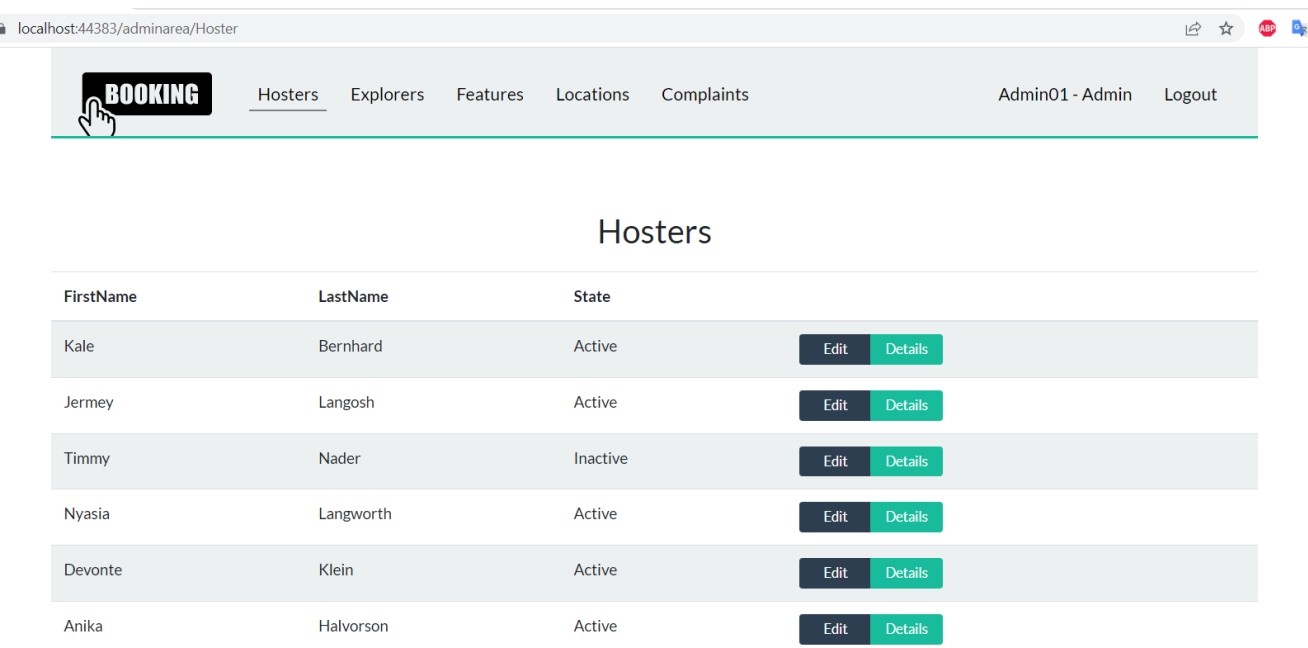

### *Рисунок 4.22 Список усіх орендодавців*

Коли адміністратор натисне на посилання Explorers йому відкриється сторінка з усіма мандрівниками(рис.4.23). Як у випадку з орендодавцями він може редагувати(змінити стан з Active на InActive чи Banned, а також змінити дату до якої користувач заблокований) чи переглянути деталі.

| alhost:44383/adminarea/Explorer |                |                                     |                  |               |                      |                        | ☆<br>$\vec{P}$<br>ABP |
|---------------------------------|----------------|-------------------------------------|------------------|---------------|----------------------|------------------------|-----------------------|
| <b>BOOKING</b>                  | <b>Hosters</b> | <b>Explorers</b><br><b>Features</b> | Locations        | Complaints    |                      | Admin01 - Admin        | Logout                |
|                                 |                |                                     | <b>Explorers</b> |               |                      |                        |                       |
| <b>FirstName</b>                | LastName       | <b>Email</b>                        | <b>Birthday</b>  | <b>State</b>  | <b>DateFromState</b> |                        |                       |
| <b>Bobbie</b>                   | Howe           | explorer01@mail.com                 | 01.01.0001       | Active        |                      | Details<br>Edit        |                       |
| Stephen                         | <b>Sikes</b>   | stephen@mail.com                    | 04.06.1983       | Active        |                      | <b>Details</b><br>Edit |                       |
| Michael                         | Hughey         | michael@mail.com                    | 04.06.1993       | <b>Banned</b> | 07.06.2023           | Edit<br><b>Details</b> |                       |
| Tim                             | <b>Flynn</b>   | tim@mail.com                        | 04.06.2003       | Active        |                      | Edit<br><b>Details</b> |                       |

*Рисунок 4.23 Cписок усіх мандрівників*

Сторінка Features ー це сторінка з усіма можливими зручностями для апартаменту, які потім може вибрати орендодавець для свого житла(рис.4.24).

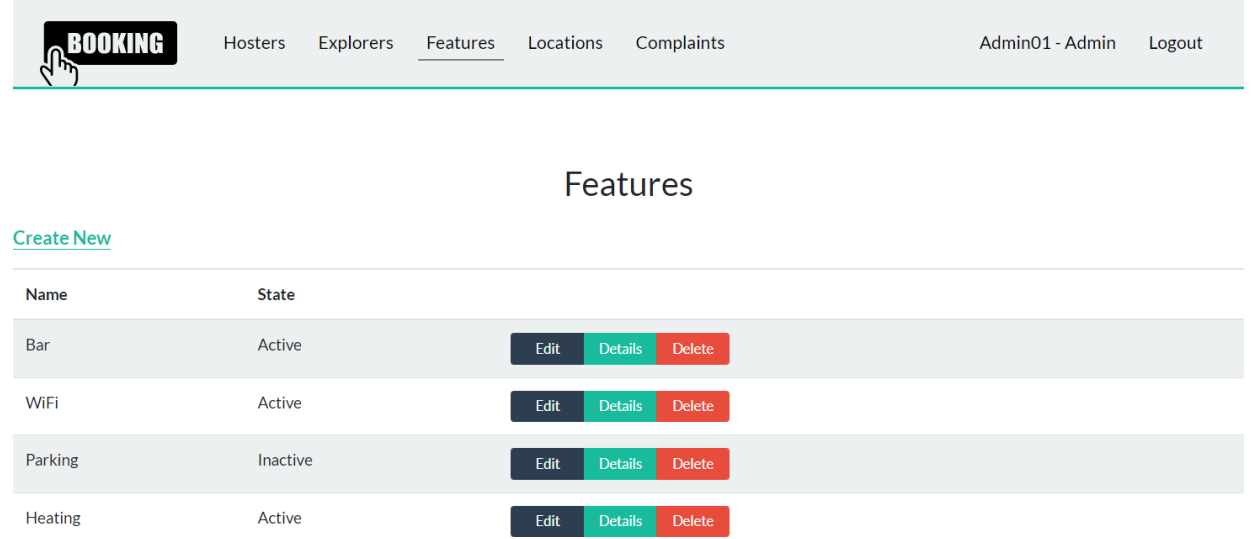

### *Рисунок 4.24 Cписок усіх зручностей*

Сторінка локацій ーце сторінка з усіма можливими локаціями для апартаменту, які потім може вибрати орендодавець для свого житла(рис.4.25).

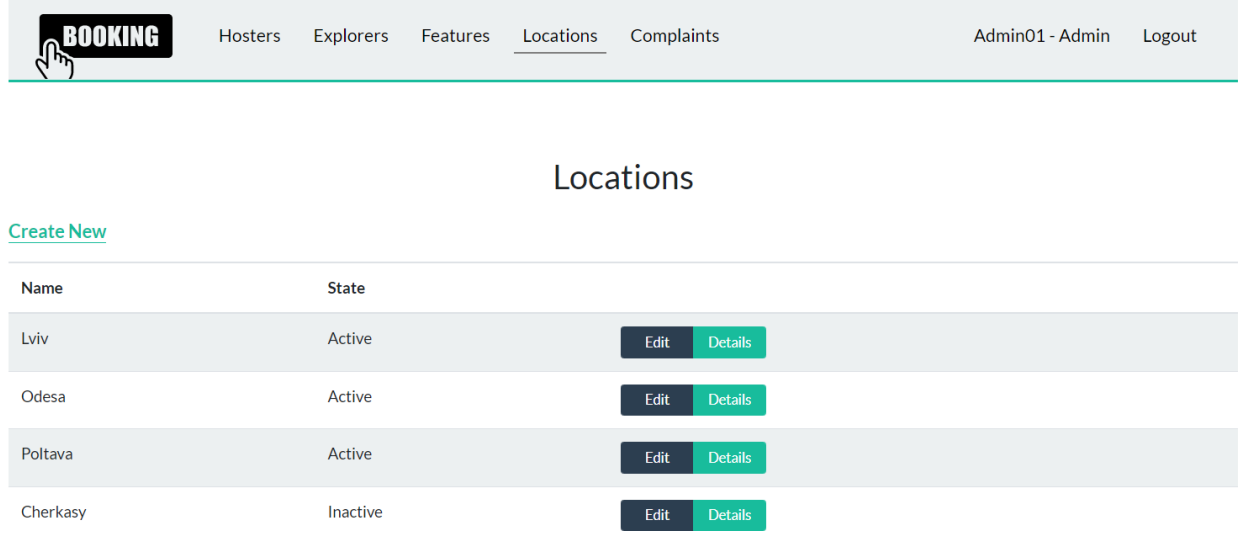

### *Рисунок 4.25 Cписок усіх локацій*

Сторінка Complaints ー це сторінка з усіма скаргами орендодавця на відвідувачів. Адміністратор може забрати в мандрівника можливість орендувати апартаменти на певний період, після огляду скарг(рис.4.26). Для цього йому потрібно клікнути на відповідного відвідувача та редагувати його стан.

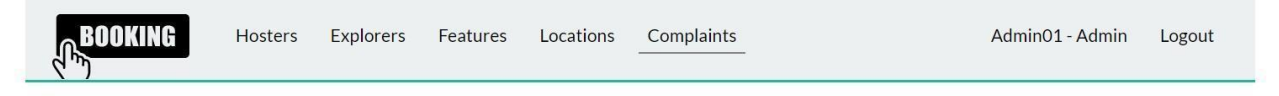

### Complaints

| Text                    | Hoster          | <b>Explorer</b>      |
|-------------------------|-----------------|----------------------|
| Smoked in the apartment | Anika Halvorson | <b>Stephen Sikes</b> |
| Smoked in the apartment | Jermey Langosh  | <b>Tim Flynn</b>     |
| Smoked in the apartment | Anika Halvorson | <b>Bobbie Howe</b>   |
| Smoked in the apartment | Jermey Langosh  | <b>Bobbie Howe</b>   |
| Smoked in the apartment | Jermey Langosh  | <b>Stephen Sikes</b> |

*Рисунок 4.26 Cписок усіх скар*

## **Висновок**

<span id="page-27-0"></span>У своїй дипломній роботі я розробляв веб-сайт для подобової здачі житла в оренду. В ході роботи над цим проектом використовувались такі програмні продукти: VisualStudio2022, MicrosoftSQLServerManagementStudio18. Головним середовищем для розробки проекту є VisualStudio2022. Користувацький інтерфейс побудований за допомогою HTML та CSS фреймворку Bootstrap. В програмі реалізував всі функціональні вимоги, описані в специфікації вимог до ПЗ. Реалізовано веб-сайт, в якому користувач може з легкістю орендувати житло в ролі відвідувача чи виставити своє житло для оренди в ролі орендодавця. Подальше удосконалення розробленого веб-додатку може бути здійснено шляхом реалізації додаткових функціоналів: можливість додавати фото до інформації про апартамент, реєстрація та вхід з використанням Google account та соціальних мереж, підтвердження реєстрації через електронну скриньку користувача.

# **Список використаної літератури:**

<span id="page-28-0"></span>1. [Nagel](https://www.amazon.com/Christian-Nagel/e/B00JBKL88S/ref%3Ddp_byline_cont_book_1) C. Professional C# 6 and .NET Core 1.0 1st Edition / Nagel С. – Wiley – 2016 - 1536 с..

2. ASP.NET Documentation [Електронний ресурс] Режим доступу:

<https://docs.microsoft.com/en-us/aspnet/core/?view=aspnetcore-6.0>

3. Entity Framework Core [Електронний ресурс] Режим доступу: <https://docs.microsoft.com/en-us/ef/core/>

4. C# 6.0 and the .NET 4.6 Framework / Troelsen Andrew, Japikse Philip – Apress 2015.

5. Bootstrap [Електронний ресурс] Режим доступу:

<https://getbootstrap.com/docs/5.3/getting-started/introduction/>

6. MVC Documentation [Електронний ресурс] Режим доступу: [https://docs.microsoft.com/en-us/aspnet/mvc](https://docs.microsoft.com/en-us/aspnet/mvc/)/